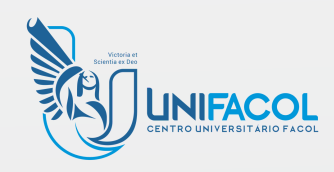

## Registro de atividades [COMPLEMENTARES](https://docs.google.com/forms/d/e/1FAIpQLScyRZsdUyqRBN4xPpftDBgVpHF8c6ULrG-wg49h7rK5YFaO8w/viewform)

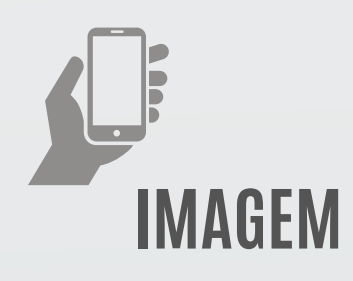

**ESCANEIE**

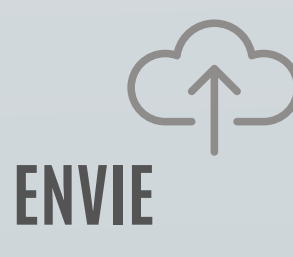

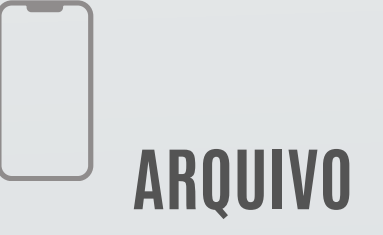

## **PREENCHA**

Fotografe (.jpg) ou obtenha o seu certificado em (.pdf);

com seu celular escaneie o QrCode ao lado e acesse o formulário de envio utilizando seu email UNIFACOL

Anexe o arquivo (jpg. ou pdf.)do certificado e realize o upload e envie concluindo o registro

Salve o arquivo em seu celular em pasta de fácil localização

CASO O MATERIAL ENVIADO NÃO ESTEJA LEGÍVEL OU APRESENTE SINAIS DE ADULTERAÇÃO, O SETOR DE ATIVIDADES COMPLEMENTARES PODERÁ ENVIAR E-MAIL SOLICITANDO A APRESENTAÇÃO DOS CERTIFICADOS ORIGINAIS PARA **V A L I D A Ç Ã O .**

Preencha todas as informações (1 vez para cada certificado)

**STEP**

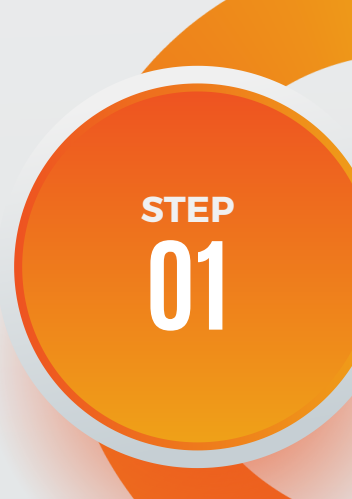

**STEP 03**

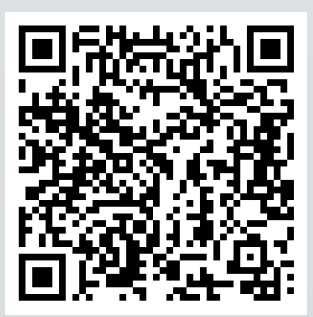

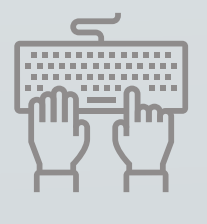

**STEP 02**

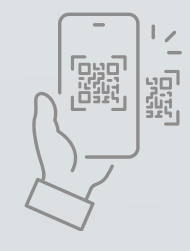

**STEP 04**

**05**